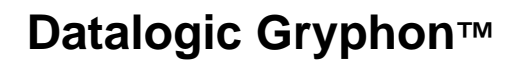

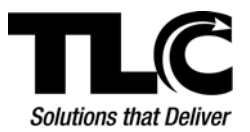

# **GM4100 / GD4100 Series – Programming Guide**

#### **GM4100 Syncing**

When using the **Gryphon**™ **GM4100** (wireless) series scanner, after scanning any barcode in this document (except when advised to scan both barcodes before syncing), and before proceeding with the scanning task, return the scanner to its base to allow the base to sync with the scanner.

During the sync process lights will flash on the scanner base. When the lights stop flashing the sync is complete. The sync process typically completes in 10-15 seconds.

#### **Before You Begin**

**Important!** If the GM4100 (wireless) was previously linked to another base you must **first** scan the **Unlink** barcode at the end of page 2.

 Whether or not you needed to scan the **Unlink** barcode, before you begin using either model scanner you must first scan the **Interface USB Keyboard EM** barcode below.

#### **USB Keyboard Emulator**

**Note**: If using the GM4100 (wireless) unit, scan the **Interface USB Keyboard Em.** barcode below and return the unit to the base to sync.

After the sync is complete scan the appropiate function barcode on the following pages, taking note of the barcode's accompanying instructions.

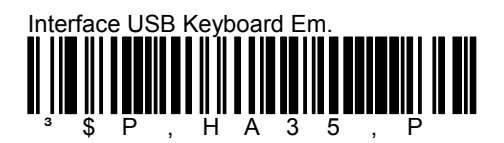

#### **Disable Carriage Return**

By default, **Carriage Return** <CR> is enabled. This function should remain enabled if using the scanner for circulation purposes. To use the scanner with **L.S Cataloging**, you may wish to disable **Carriage Return**.

**Note**: If using the GM4100 (wireless) unit, scan the appropriate barcode before returning the scanner to the base to sync.

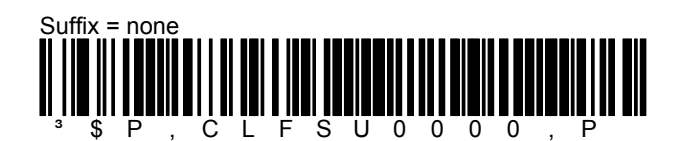

### **Enable Carriage Return**

.

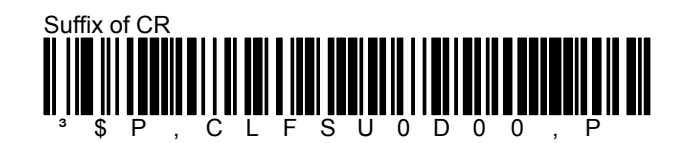

## **Enable Codabar Scanning**

Scan both barcodes below.

**Note**: If using the GM4100 (wireless) unit, scan both barcodes before returning the scanner to the base to sync.

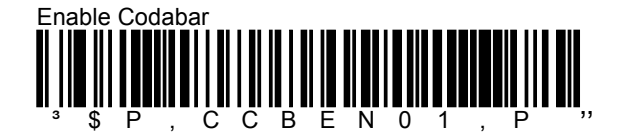

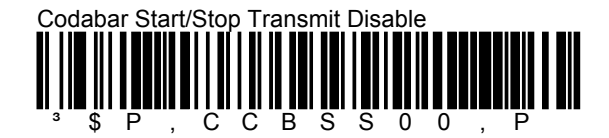

## **Disable / Enable Stand Mode**

Scan the appropriate barcode below.

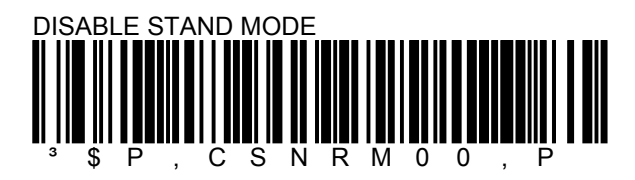

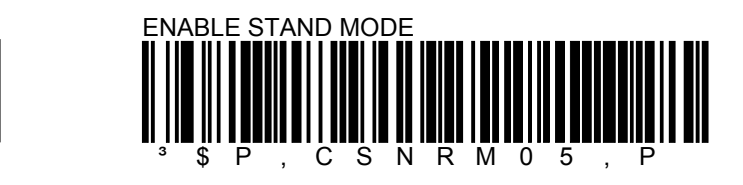

**Reset Scanner to Factory Default Settings** 

Scan the barcode below to restore your scanner to the factory default settings.

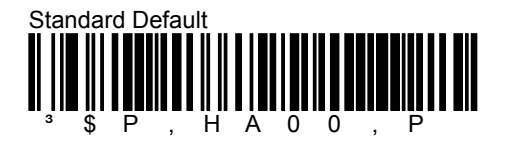

**Unlink** 

If the GM4100 scanner was previously linked to another base you must first scan the **Unlink**  barcode below.

**Note**: Be sure to return the unit to the base to sync.

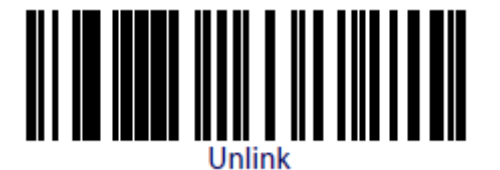